Part No. P0994415 December 2002

# **Network Configuration Manager 2.0 Release Notes**

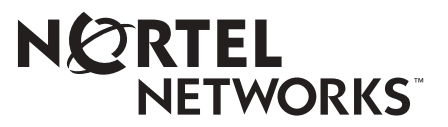

### **Copyright © 2002 Nortel Networks**

All rights reserved.

The information in this document is subject to change without notice. The statements, configurations, technical data, and recommendations in this document are believed to be accurate and reliable, but are presented without express or implied warranty. Users must take full responsibility for their applications of any products specified in this document. The information in this document is proprietary to Nortel Networks Inc.

The software described in this document is furnished under a license agreement and may be used only in accordance with the terms of that license. The software license agreement is included in this document.

#### **Trademarks**

Nortel Networks, the Nortel Networks logo, the Globemark, Unified Networks, Business Communications Manager, and Network Configuration Manager are trademarks of Nortel Networks.

Adobe and Acrobat Reader are trademarks of Adobe Systems Incorporated.

Informix and Cloudscape are trademarks of Informix Corporation

Microsoft, Windows, and Windows NT are trademarks of Microsoft Corporation.

Oracle is a trademark of Oracle Corporation.

Solaris is a trademark of Sun Microsystems, Inc.

Norton Antivirus is a trademark of Symantec Corporation.

Ethernet is a trademark of Xerox Corporation.

The asterisk after a name denotes a trademarked item.

## **Contents**

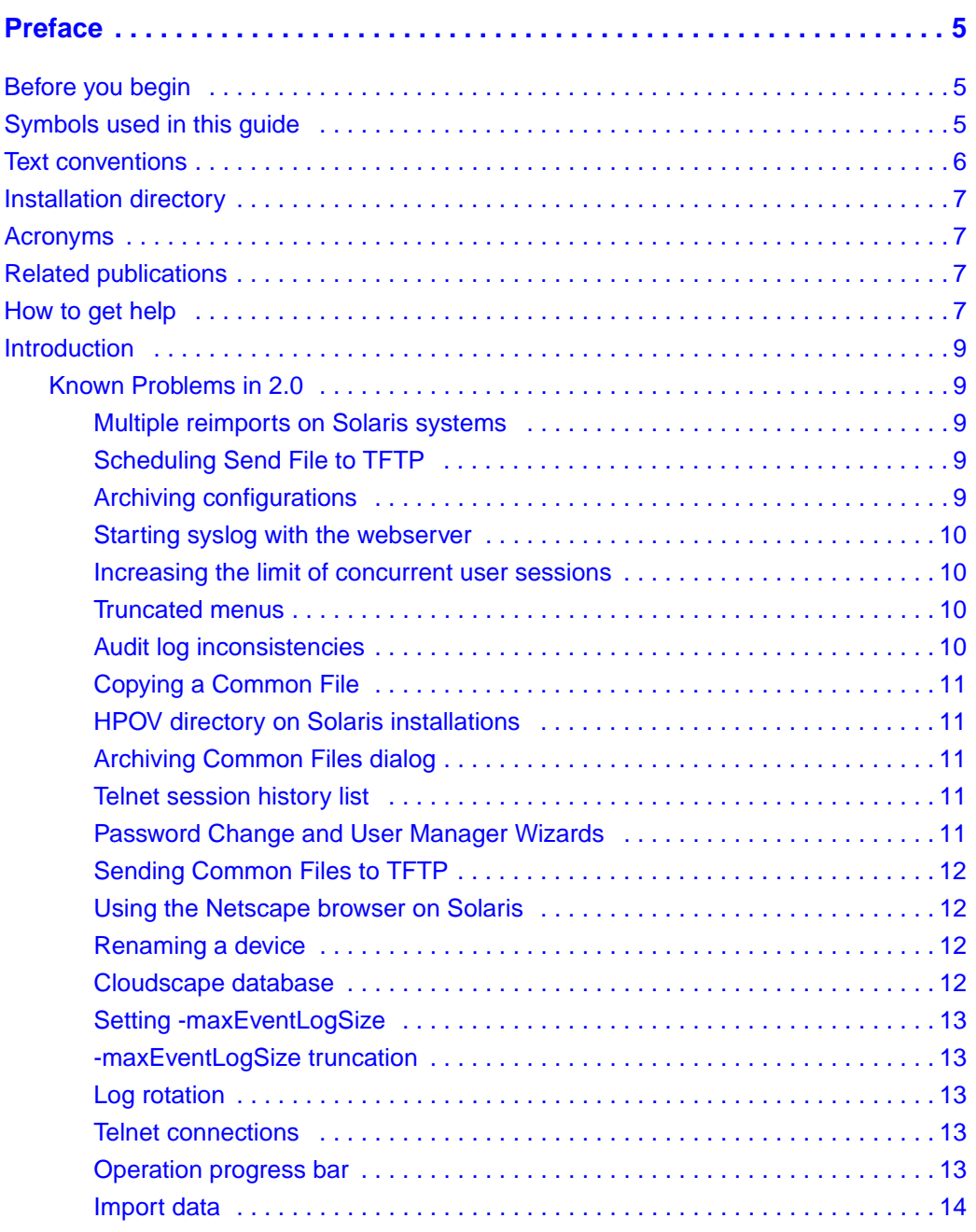

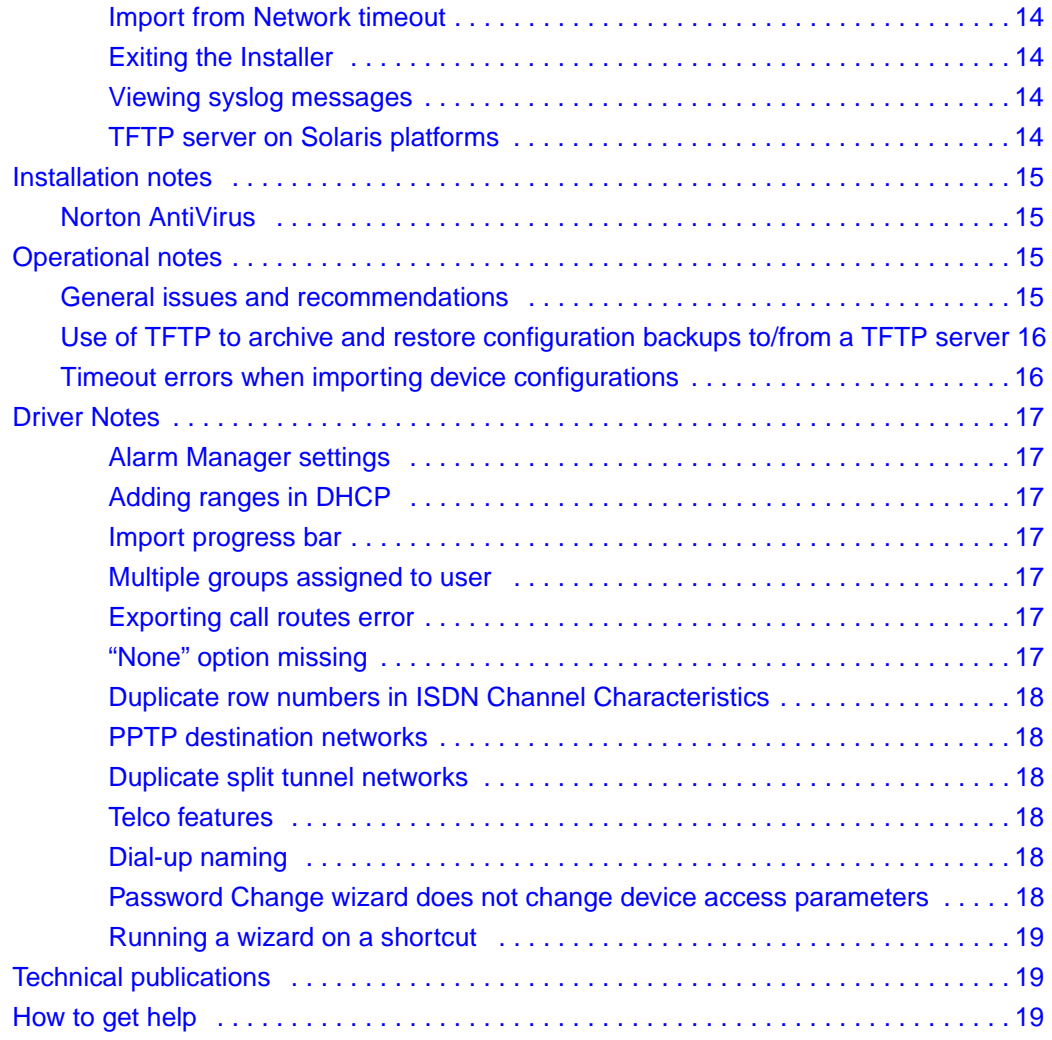

## <span id="page-4-0"></span>**Preface**

The NCM application offers a solution for one of the most problematic areas of networking—configuration management. By taking advantage of the unique capabilities of the Java\* programming language, NCM provides comprehensive, platform-independent management capabilities that revolutionize the approach to configuring networks.

This guide is part of the NCM documentation set and describes how to install the NCM server and the NCM standalone client software.

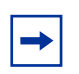

**Note:** The complete NCM documentation set is located on the documentation CD that is included in the NCM package.

## <span id="page-4-1"></span>**Before you begin**

This guide is intended for the network administrator who is responsible for administering the NCM server (the NCM administrator).

Although you do not need prior knowledge of the NCM software, you should have:

- Working knowledge of the Windows\* operating system or Solaris\* windowing systems and graphical user interfaces (GUIs)
- Familiarity with basic networking terminology, theories, and practices

## <span id="page-4-2"></span>**Symbols used in this guide**

This guide uses these symbols to draw your attention to important information:

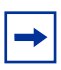

**Note:** Note/Tip symbol Alerts you to important information.

## <span id="page-5-0"></span>**Text conventions**

This guide uses the following text conventions:

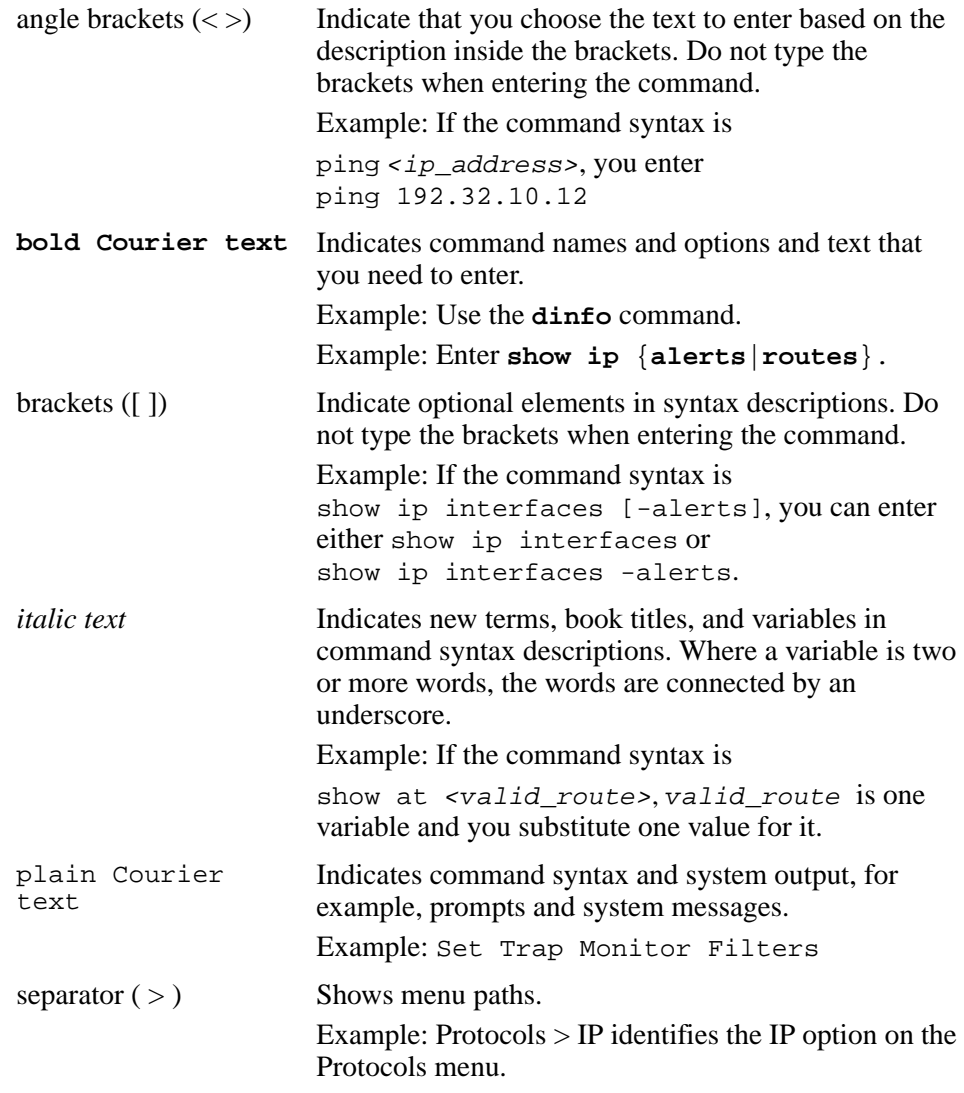

## <span id="page-6-0"></span>**Installation directory**

This guide uses the variable *<InstallDir>* to indicate the directory that you specify as the destination directory for the NCM server software.

Similarly, this guide uses the variable <*ClientInstallDir*> to indicate the directory that you specify as the destination directory for the NCM standalone client software.

## <span id="page-6-1"></span>**Acronyms**

This guide uses the following acronyms:

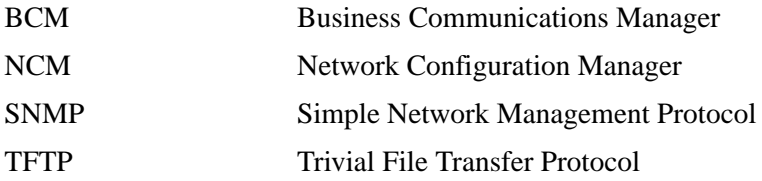

## <span id="page-6-2"></span>**Related publications**

For more information about using NCM, refer to the following publications:

- Network Configuration Manager 2.0 Installation Guide
- Network Configuration Manager 2.0 Administration Guide
- Network Configuration Manager 2.0 Client Software User Guide
- Network Configuration Manager 2.0 Reference Guide
- Business Communications Manager 3.0 Programming Operations Guide

## <span id="page-6-3"></span>**How to get help**

USA and Canada

I

Authorized Distributors - ITAS Technical Support

Telephone: 1-800-4NORTEL (1-800-466-7835)

If you already have a PIN Code, you can enter Express Routing Code (ERC) 196#

If you do not yet have a PIN Code, or for general questions and first line support, enter ERC 338#

Website: http://www.nortelnetworks.com/support

email: naitas@nortelnetworks.com

Presales Support (CSAN)

Telephone: 1-800-4NORTEL (1-800-466-7835)

Use Express Routing Code (ERC) 1063#

• EMEA (Europe, Middle East, Africa) Technical Support - CTAS Telephone: 00800 800 89009

Fax: 44-191-555-7980

email: emeahelp@nortelnetworks.com

- CALA (Caribbean & Latin America) Technical Support - CTAS Telephone: 1-954-858-7777 email: csrmgmt@nortelnetworks.com
- APAC (Asia Pacific) Technical Support - CTAS Telephone: +61 388664627 Fax: +61 388664644 email: asia\_support@nortelnetworks.com

## <span id="page-8-0"></span>**Introduction**

These release notes, which describe the latest enhancements and changes to the Network Configuration Manager\* (NCM) software, supplement the Network Configuration Manager documentation set. Read these notes before you install or use the software.

Network Configuration Manager works with Business Communications Manager 3.0 and Business Communications Manager 2.5 Feature Pack 1.

## <span id="page-8-2"></span><span id="page-8-1"></span>**Known Problems in 2.0**

#### **Multiple reimports on Solaris systems**

Multiple reimports of devices on Solaris machines using a remote Oracle database causes a server failure. This is currently only an Oracle/Solaris problem. To avoid a server failure, reimport one device at a time. (CR Q00545031)

### <span id="page-8-3"></span>**Scheduling Send File to TFTP**

The scheduled Send File to TFTP operation uses a list of file object shortcuts to determine what to send to TFTP. If another job is scheduled dependently, the dependent job is incorrectly interpreted as a file shortcut and an attempt to send occurs. The attempt fails, causing the job to show failure, even though the intended file is sent to TFTP successfully. (CR Q00555998)

#### <span id="page-8-4"></span>**Archiving configurations**

When NCM is coupled with the Cloudscape database, operations are processed and then the data queues up to be committed to the database. During the "Save Config Version" operation, you see the version creation complete, but the version does not appear in the table until the job is fully committed. This can be a few seconds to a few minutes depending on server speed and whether it is busy performing other operations. Once all jobs are committed, the archive will appear in the tree. This does not occur when using the Oracle database. (CR Q00552530)

#### <span id="page-9-0"></span>**Starting syslog with the webserver**

When you start the server, if the webserver cannot start on it's port, it fails and does not set a "docroot" value for the path to the install directory. The syslog server needs this value to locate the appropriate syslog.txt file. Once the webserver starts successfully at least once, the docroot will be defined and the syslog server will be able to start from then on, with or without the webserver. (CR Q00542206)

#### <span id="page-9-1"></span>**Increasing the limit of concurrent user sessions**

To avoid overloading, NCM has a default limit of 10 concurrent server operations at any time with a maximum of 5 operations per client request. If you wish to change the number, you may do so in the datastore.ini file in the installation directory. The semaphores can be modified by changing the "maxConnections=" line in the datastore.ini file on the server. Semaphore count can be up to 40 for a high powered server machine. (CR Q00525112)

#### <span id="page-9-2"></span>**Truncated menus**

If you rely on the right-click method for running operations, you may not be able to view all menu options. The calculation for screen placement of the popup menu only uses the size of the main menu, without incorporating the size of any cascading submenus. It is possible, in some cases, to have a submenu truncated. In these cases, use the menu bar to perform the operations, or move the NCM client window to allow for the submenus to fully display. (CR Q00531884)

#### <span id="page-9-3"></span>**Audit log inconsistencies**

Tools > Audit Log > on selected item will not display an audit log for these object types:

- $device > subnodes$
- **Shortcuts**
- File Management > Config Archive folder
- Schedule folder  $>$  Log rotator objects
- Schedule folder > Scheduled objects > Device shortcut

Audit log entries are not recorded for these operations:

- Operations on a device as a result of running a wizard
- Archive of common files

(CR Q00560354)

## <span id="page-10-0"></span>**Copying a Common File**

When you copy and paste a Common File, the copy's properties are blank. However, if you send the copy to TFTP and then import the copy from TFTP, the copy will display the properties from the Common File. (CR Q00560023)

## <span id="page-10-1"></span>**HPOV directory on Solaris installations**

When installing NCM on a Solaris platform, the server installer does not check the validity of the System Path directory when integrating HP OpenView. Be sure to enter a valid system path. If an invalid path is used during installation, the HPOV integration will not work until  $\langle$  install  $\langle$  dir $\rangle$ /NCMClient.bat is copied to a system path. (CR Q00538382)

## <span id="page-10-2"></span>**Archiving Common Files dialog**

If you are archiving common files from a device that has no common files defined, the Choose Files dialog box remains empty. The popup dialog is not updated, which could lead to confusion that file retrieval is still underway when it is not. (CR Q00560779)

## <span id="page-10-3"></span>**Telnet session history list**

The Telnet session panel history list remains empty regardless of how many device sessions you open. (CR Q00551997)

## <span id="page-10-4"></span>**Password Change and User Manager Wizards**

If either the User Manager or Password Change wizard is scheduled, password(s) will be recorded in the "Wizard State" object under Scheduler > *scheduled wizard*. If NCM is set up as a multi-user environment, it is recommeded to do either of the following:

• After scheduling the wizard, remove the read permissions for the "Wizard State" object so that other NCM users cannot access this object

#### **OR**

• Run the wizard unscheduled and without exporting the changes to the network, and then schedule the export to the network.

Either of these options will help to keep the passwords secure and still allows the password changes to occur on a scheduled basis. (CR Q00562493)

### <span id="page-11-0"></span>**Sending Common Files to TFTP**

To send multiple common files to a TFTP server, you must multi-select the common files and select Send to TFTP. You cannot select the folder containing the common files to perform this operation. (CR Q00561478)

#### <span id="page-11-1"></span>**Using the Netscape browser on Solaris**

NCM may have a problem automatically starting Netscape when using Web Links or the Report Wizard. If this occurs, start a browser session separately, and NCM will display links using the existing browser window. (CR Q00562512)

#### <span id="page-11-2"></span>**Renaming a device**

If a device is renamed in NCM, then the rename function is undone when the IP is changed or Import from cache is selected. The device name in the tree reverts back to the IP address.

#### <span id="page-11-3"></span>**Cloudscape database**

When the available disk space on the server is exhausted during an operation, the server fails and is unable to restart.

<span id="page-12-0"></span>You can control the size of the auditlog.txt entries when the -maxEventLogSize is passed to the NCM server. However, if you set the -maxEventLogSize to a small number and then run several complex operations, the progress window pops up with several jobs trying to write to the log file. The log file contention can use up valuable thread resources and CPU time. To avoid, set the -maxEventLogSize to a large number.

## <span id="page-12-1"></span>**-maxEventLogSize truncation**

The -maxEventLogSize command line option does not truncate the audit log properly. If the log size is set to a specific number (n), the first (n) operations are logged and the operations that follow are dropped, rather than dropping the first logs and recording later operations.

## <span id="page-12-2"></span>**Log rotation**

If you change the run interval of the log rotation, the NCM client will sometimes display an inaccurate progress icon at the next instance of the former run interval. For example, if a log is set to rotate every five days, and you change it to every 14 days, at the next five day interval the client may display the wrong progress icon next to the scheduled job.

The log rotators can sometimes stop archiving log files after changes are made to the rotation schedule. If this occurs, uncheck and re-check the "Rotate Log Files by Date" checkbox under Server Setup > Log Setup > *<log\_file>*. This will reset the log rotator and solve the problem. (CR Q00562520)

## <span id="page-12-3"></span>**Telnet connections**

The NCM server cannot successfully shut down when telnet connections exist but have not had communication with the server. This only occurs with connections where you have logged in, but no other traffic has been initiated.

## <span id="page-12-4"></span>**Operation progress bar**

During several operations such as Import from Network and Send to Network, the progress bar will remain at a percentage for a long time. This is normal and may last for several minutes.

#### <span id="page-13-0"></span>**Import data**

Telephony changes to lines and sets are not reflected in import data until the next day. Changes made to the Business Communications Manager are not reflected in the import data immediately. You must schedule an import to take place after 3:00 a.m. (the time that the line and set inventory takes place) in order to update NCM.

#### <span id="page-13-1"></span>**Import from Network timeout**

When you import a BCM configuration for the first time, increase the timeout to at least 600 (the default is 60) in the Import from Network dialog box. Increasing the timeout will prevent the driver from timing out should the inventory process take longer than the original timeout value.

### <span id="page-13-2"></span>**Exiting the Installer**

If you cancel the NCM installation program after clicking "Install" on the final panel, the application does not purge the partially installed files. Upon exit, you must delete the partially installed directory manually.

### <span id="page-13-3"></span>**Viewing syslog messages**

When you change the IP address for remote logging or change from remote to local logging, you are unable to view syslog messages. You must disable and then reenable the syslog server to properly view syslog messages.

### <span id="page-13-4"></span>**TFTP server on Solaris platforms**

The NCM server does not recognize alternate IP addresses assigned to interfaces on machines running Solaris 2.8. As a result, NCM does not populate the list for the internal TFTP server.

## <span id="page-14-0"></span>**Installation notes**

This section provides supplemental information about installing the Network Configuration Manager software. For complete information about installation requirements and installation tasks, see *Installing Network Configuration Manager.*

## <span id="page-14-1"></span>**Norton AntiVirus**

You must turn off Norton AntiVirus\* before you install NCM. If you do not, NCM may fail at start up.

## <span id="page-14-2"></span>**Operational notes**

This section provides operational notes for the Network Configuration Manager release.

## <span id="page-14-3"></span>**General issues and recommendations**

- NCM supports multiple login sessions for a particular user ID. You can use this feature so that first-level support engineers can log in with one user ID, second-level support engineers can log in with another user ID, and so on. Note, however, that the audit log records information based on user ID. Therefore, in this scenario, you could determine only the level of the engineer who performed a particular task; you would not be able to determine the identity of the particular engineer who performed a particular task.
- If you change the settings on the system clock, you must restart the NCM server and client software; otherwise, NCM continues to operate based on the old clock settings.

## <span id="page-15-0"></span>**Use of TFTP to archive and restore configuration backups to/from a TFTP server**

NCM 2.0 includes the capability to transfer BCM configuration backups (or BCM archives) to or from the NCM database to a TFTP server. This capability enables transfer of archives to other PCs or laptops for secure storage or distribution of configuration backups.

The TFTP protocol (Trivial File Transfer Protocol) was developed to provide a simple and efficient mechanism for transfer of files between computer based systems. The protocol has a maximum files size limit of 32 megabytes. The size of BCM archives can exceed this limit. If an archive file exceeds 32 megabytes, NCM 2.0 will only allow that BCM archive to be stored and maintained on the NCM server. It cannot be transferred to a TFTP server. However, all archives can be restored from the NCM server to any BCM device on the network.

It is generally recommended that users maintain active control of the number of archive files for each BCM system by using the Trim Archive Wizard outlined in *Configuring Business Communications Manager with Network Configuration Manager 2.0*. This will ensure that NCM server disk space is used most effectively to manage the BCM archive files.

## <span id="page-15-1"></span>**Timeout errors when importing device configurations**

When you import and export configurations to and from devices on the network, NCM waits for a response from the device. If the timeout period (which is device-dependent) expires and NCM has not received a response from the device, NCM displays a timeout error message.

To increase or decrease the timeout period for a device, open its Properties dialog box and click on the Import or Export tab. Change the timeout period and click OK.

In some situations (for example, over a busy WAN connection), the default timeout period might not be a long enough time to receive a response from a device. In these situations, you can increase the timeout variable. You can set the timeout variable for devices on the Import tab and the Export tab for each device.

## <span id="page-16-1"></span><span id="page-16-0"></span>**Driver Notes**

### **Alarm Manager settings**

In NCM 2.0, the Alarm Manager settings are grouped under SNMP. (CR Q00481222)

## <span id="page-16-2"></span>**Adding ranges in DHCP**

You are unable to add or modify an IP address range for DHCP in NCM 2.0. However, IP address exclusions and reservations may be added or modified. (CR Q00481291)

### <span id="page-16-3"></span>**Import progress bar**

When performing import operations, the progress bar takes a long time to change. In most instances, the progress text indicates that the operations may take a few minutes. Wait times vary, but most operations will not take more than 20 minutes. (CR Q00497265)

## <span id="page-16-4"></span>**Multiple groups assigned to user**

NCM 2.0 only allows one group per user in the "Member of" column under Management > UserManager > User Profile. BCM Unified Manager allows multiple groups per user.(CR Q00512860)

### <span id="page-16-5"></span>**Exporting call routes error**

When you configure a call route with the UsePool column as PRI-x and export this configuration, BCM reports export errors but adds the route correctly. (CR Q00551429)

## <span id="page-16-6"></span>**"None" option missing**

When you modify the preferred codec settings in the Services > IP Telephony > H323 Trunks > Media Parameters screen and export these settings to the BCM device, the codec options are updated correctly. However, the "none" option is deleted from the drop-down menu. To get the "none" option back, you must change one of the codecs again in Unified Manager. (CR Q00551713)

#### <span id="page-17-0"></span>**Duplicate row numbers in ISDN Channel Characteristics**

The Resources > ISDN > Channel Characteristics field allows you to create rows with the same row number. If a configuration containing these duplicate rows are exported to a device, BCM rejects the duplicate rows and reports errors. (CR Q00553539)

#### <span id="page-17-1"></span>**PPTP destination networks**

PPTP destination networks are not configurable from NCM. In NCM they are view-only. (CR Q00553564)

#### <span id="page-17-2"></span>**Duplicate split tunnel networks**

The Services > VPN > IPSec > Remote User Accounts > Ux > Split Tunnel Networks screen allows you to create rows with the same row number. If a configuration containing these duplicate rows are exported to a device, BCM rejects the duplicate rows and reports errors. (CR Q00553609)

#### <span id="page-17-3"></span>**Telco features**

The Telco feature parameters are not imported into NCM. (CR Q00554008)

#### <span id="page-17-4"></span>**Dial-up naming**

Some nodes are labeled differently from Unified Manager in NCM 2.0. For example, in NCM, the Dial-up adapter under Resources is called Modem1, while in Unified Manager it is called Dial Up. (CR Q00481278)

#### <span id="page-17-5"></span>**Password Change wizard does not change device access parameters**

The Password Change wizard changes the password on the device, but does not change the device access password on NCM 2.0. You have to manually change this password to match that of the device. (CR Q00531581)

#### <span id="page-18-0"></span>**Running a wizard on a shortcut**

When a wizard is run on a shortcut or folder containing a shortcut, an error is reported. You should always run wizards on real devices rather than shortcuts. (CR Q00552319)

## <span id="page-18-1"></span>**Technical publications**

You can print selected technical manuals and release notes free, directly from the Internet. Go to th[e www.nortelnetworks.com/documentation](http://www.nortelnetworks.com/documentation) URL. Find the product for which you need documentation. Then locate the specific category and model or version for your hardware or software product. Use Adobe\* Acrobat Reader\* to open the manuals and release notes, search for the sections you need, and print them on most standard printers. Go to Adobe\* Systems at th[e](http://www.adobe.com) [www.adobe.com](http://www.adobe.com) URL to download a free copy of the Adobe Acrobat Reader\*.

You can purchase selected documentation sets, CDs, and technical publications through the Internet at th[e www1.fatbrain.com/documentation/nortel/](http://www1.fatbrain.com/documentation/nortel/) URL.

## <span id="page-18-2"></span>**How to get help**

If you purchased a service contract for your Nortel Networks product from a distributor or authorized reseller, contact the technical support staff for that distributor or reseller for assistance.

If you purchased a Nortel Networks service program, contact one of the following Nortel Networks Technical Solutions Centers:

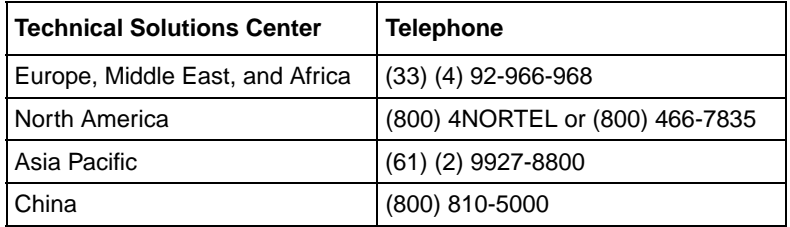

An Express Routing Code (ERC) is available for many Nortel Networks products and services. When you use an ERC, your call is routed to a technical support person who specializes in supporting that product or service. To locate an ERC for your product or service, go to the www.nortelnetworks.com/ URL and click ERC at the bottom of the page.